# **DESIGNER**

- 1.- Create a "New Project" with the name "…That you want…"
- 2.- Let's see some features that must have Screen1:

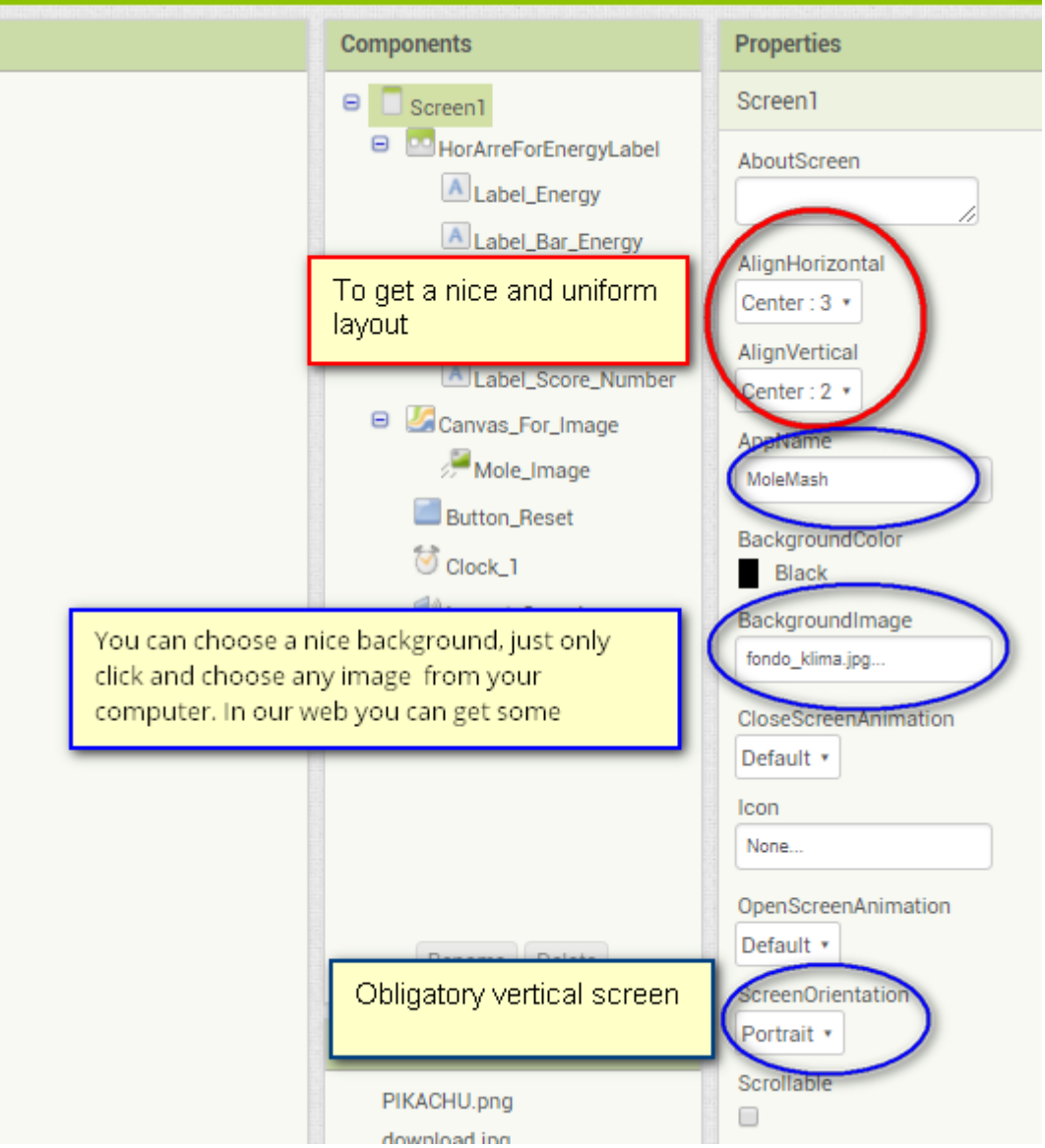

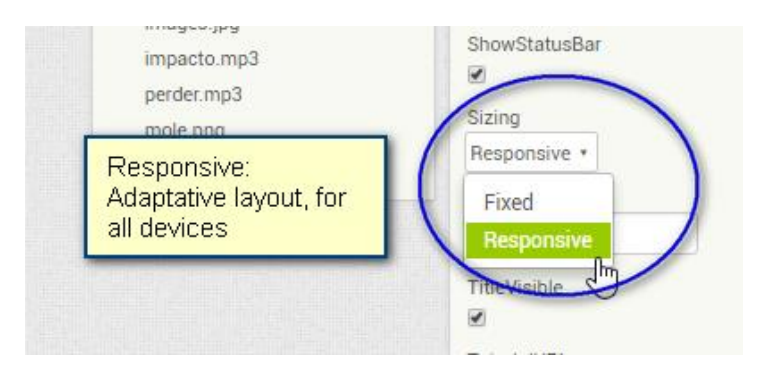

#### 3.- We must get this components

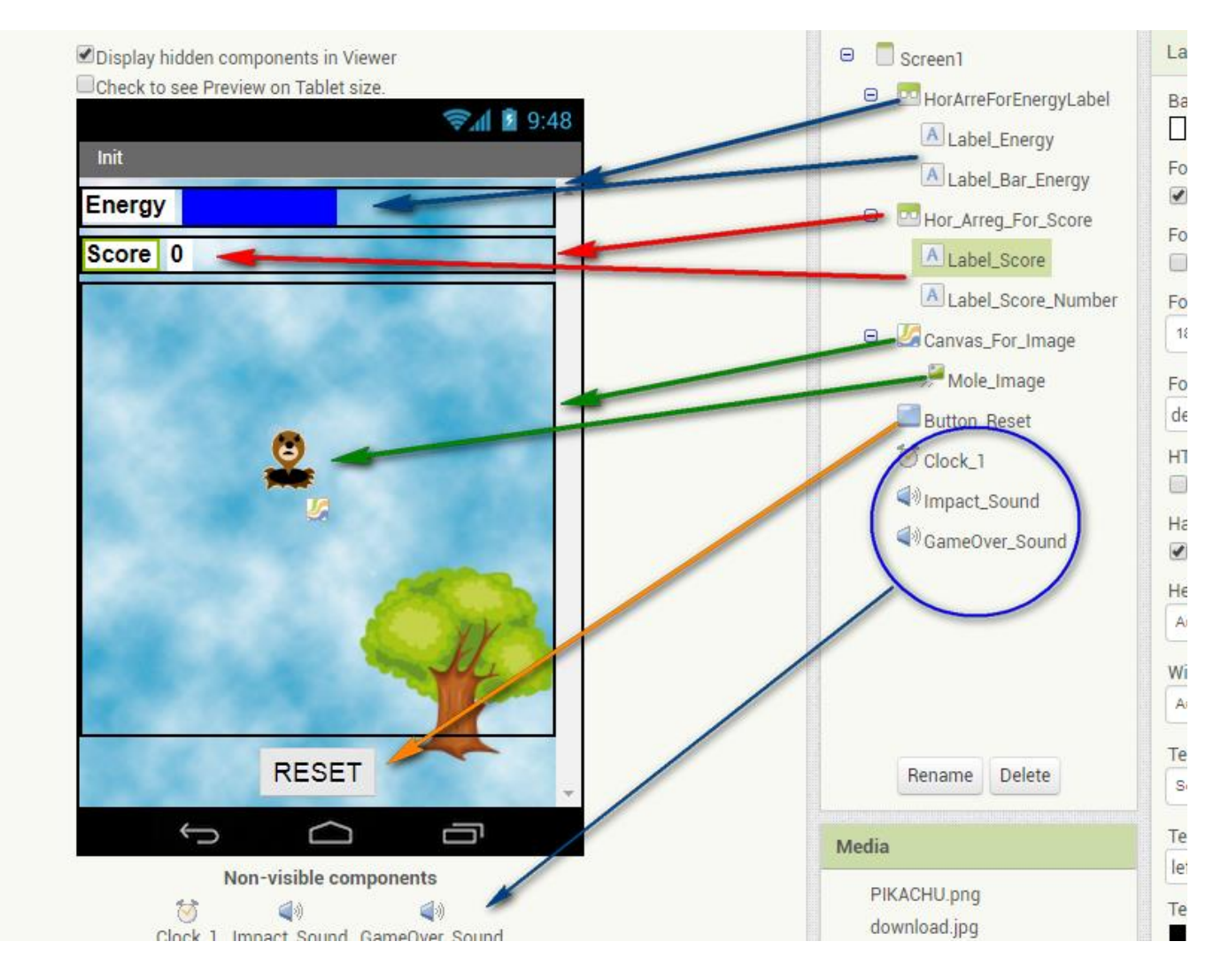

### Properties of each component

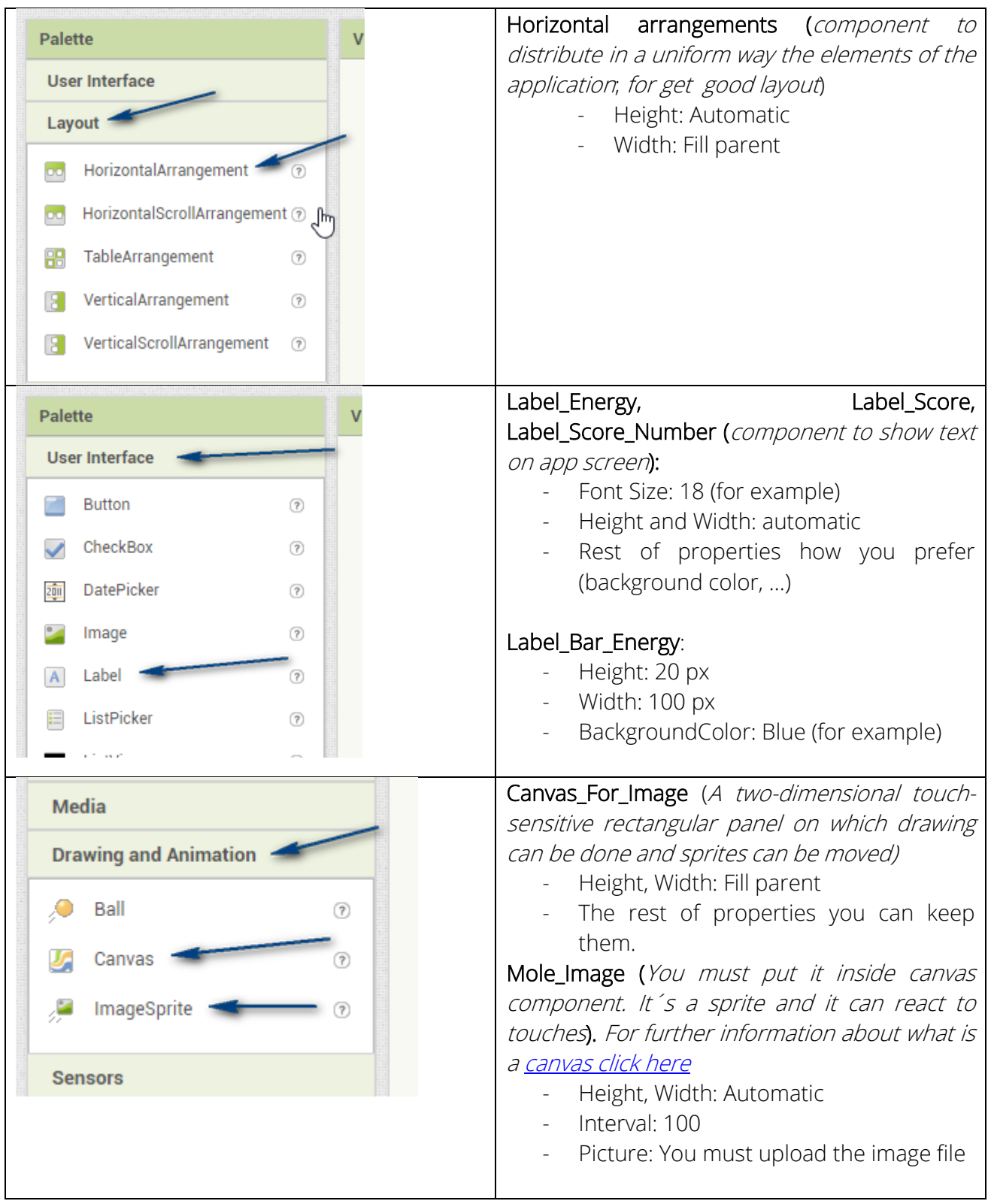

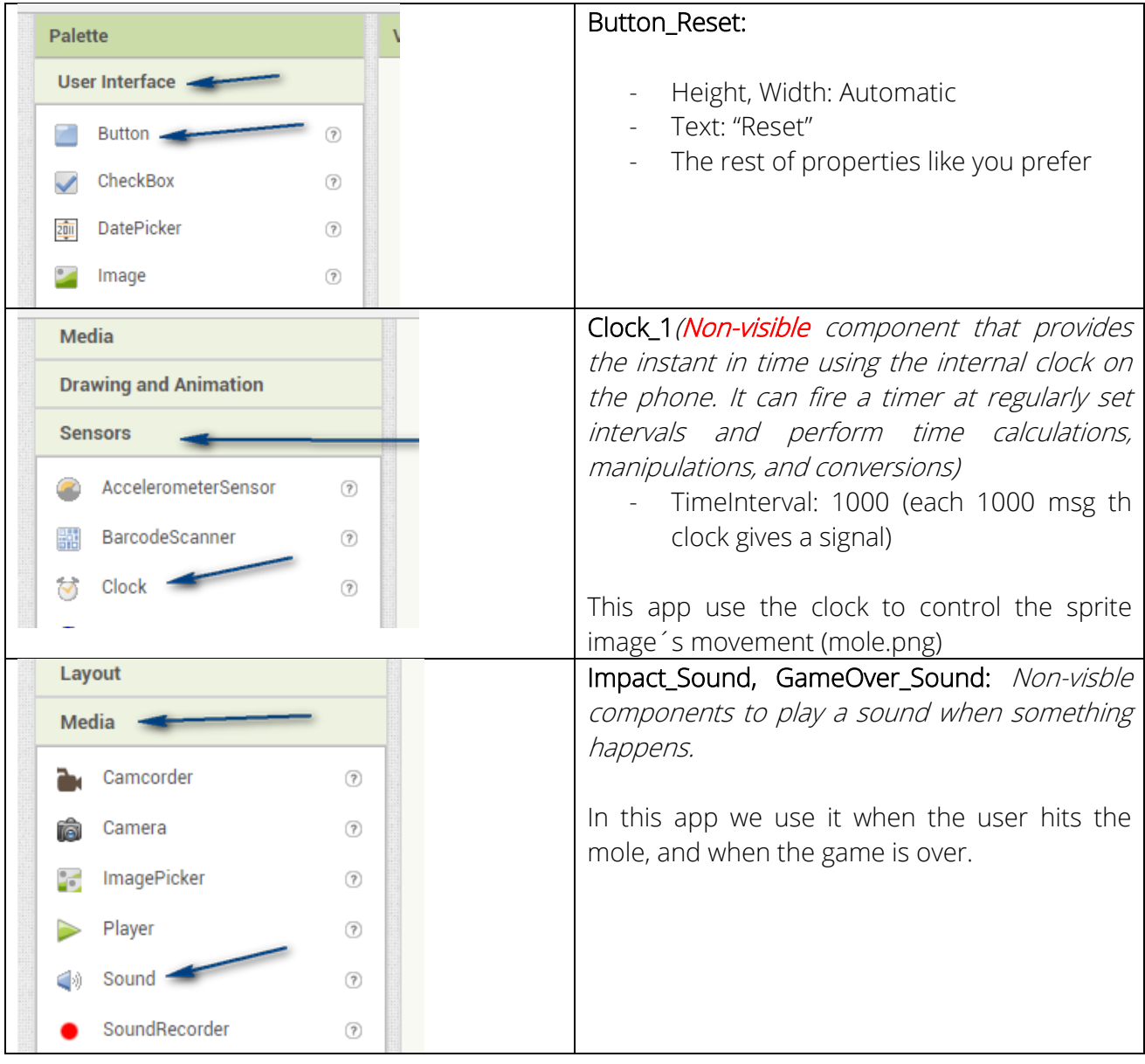

# **BLOCKS**

#### 1.- Positioning inicially the mole into the canvas:

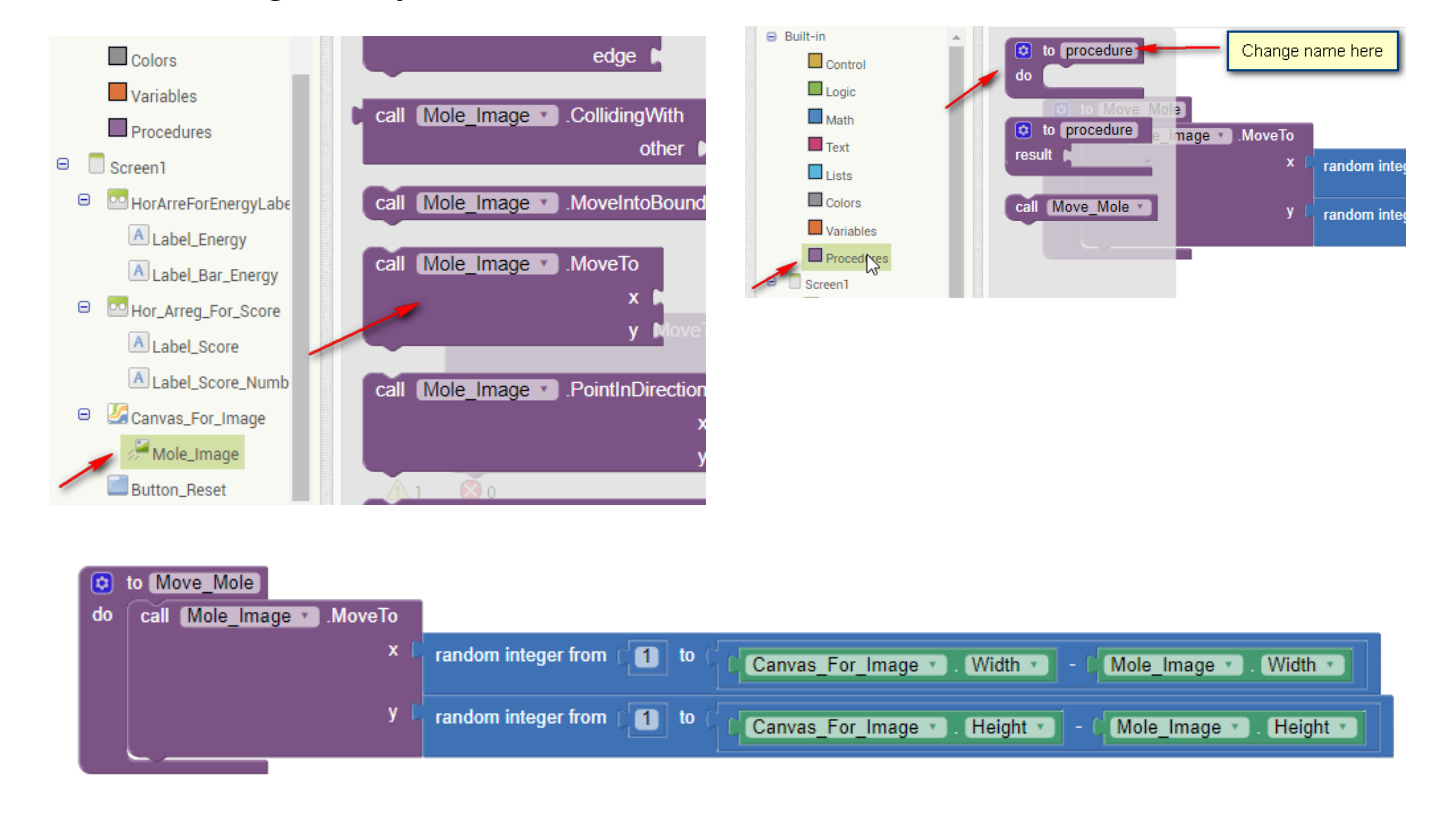

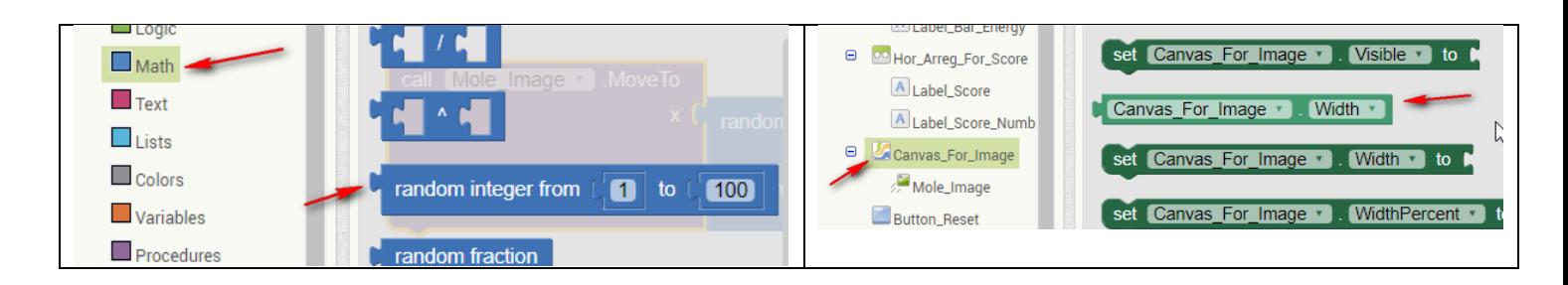

Note: The block´s color can tell you where you can find it (for example, Math is blue, so all blue blocks that you can see in the app, must be in Math option, "random integer from")

The dark green blocks appears when you click over a component that you have use in your app In the left column of the "Blocks" Screen. With them you can change block´s properties from here depending on the app´s behavior

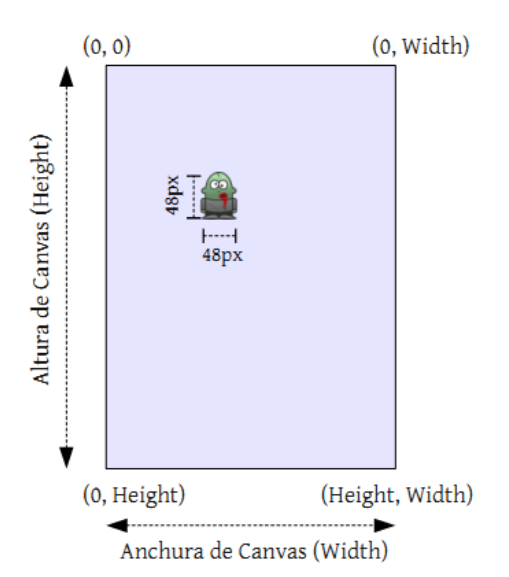

The rectangular canvas component is defined by 4 coordinates as you can see.

If you allow that your sprite (mole) moves until the canva´s edge, can happens that you don´t show it whole because the image has a width too. So for avoid this situation you must move it between 1 and Width – Image\_Width, in this way you won´t lose your sprite never into the canvas.

It´s the same for the Height

#### $\Box$ Variables when  $Clock 1$  . Timer when Screen1 M.Initialize  $\blacksquare$  Colors  $\frac{1}{2}$  $\blacksquare$  Procedures Variables do  $\blacksquare$  Procedures  $\Box$ Screen1 call Clock 1 . Add Days  $\overline{\Theta}$   $\Box$  Screen1 **DO** HorArreForEnergyLabe when Screen1 CtherScree **B** MHorArreForEnergyLabe A Label\_Energy otherScreenName result A Label\_Energy A Label\_Bar\_Energy call Clock 1 v Add Duration v do A Label\_Bar\_Energy □ Hor\_Arreg\_For\_Score instant A Label\_Score quantity A Label\_Score\_Numb call Clock 1 v Add Hours v Canvas\_For\_Image instant Mole Image quantity **Button\_Reset**  $\delta$  Clock 1 call Clock 1 v .Add Minutes v <sup>(1)</sup> Impact\_Sound instant dà.  $\Theta$  Built-in initialize global name to vhen Screen1 · Initiali Clock 1 v Time  $\Box$  Control Call Move\_Mole Call Move\_Mole  $\Box$  Logic rg. aet I  $\Box$  Math **D** to **N**  $\blacksquare$  Text initialize global energy to [ 100  $\Box$  Lists co initialize local name) to  $\blacksquare$  Colors Variables Procedures **c** initialize local name to □ Screen1

### 3.- How does it work?

2.- Game start

If the player hits on the Zombie sprite, then the following should happen:

- The score will increase by 1.
- The game will play a sound so that the player knows that he has hit the zombie

The mobile phone will vibrate so that the player has something more than feedback.

So the most important part of the game is here:

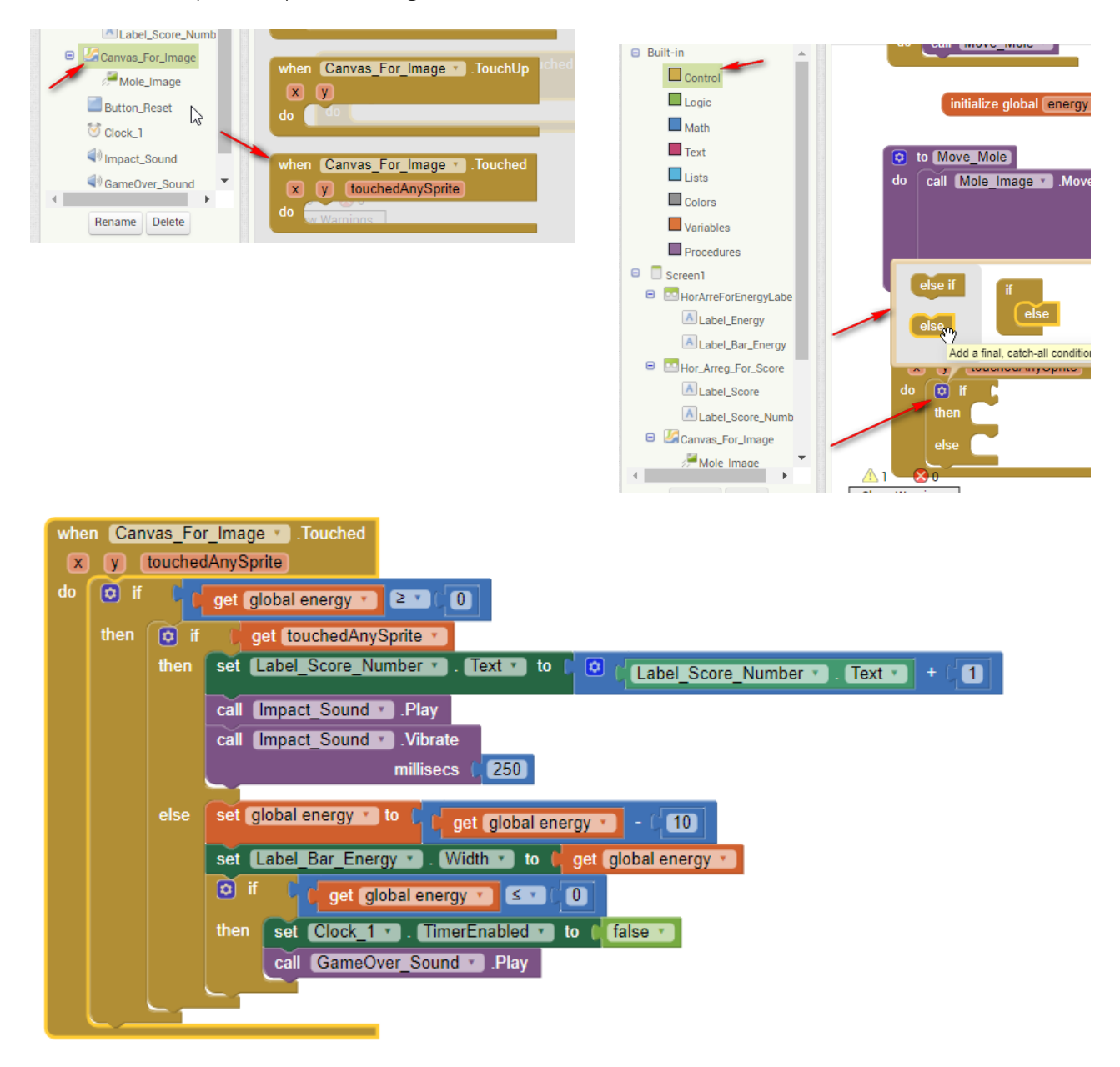

#### 4.- Resetting game

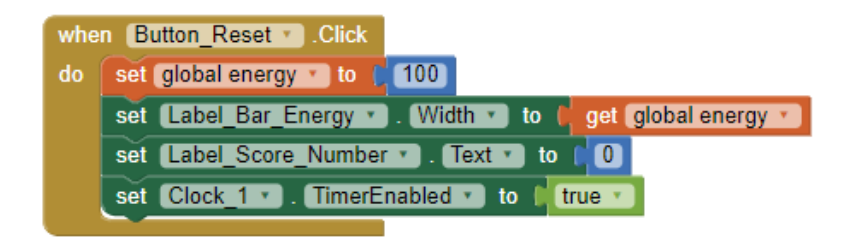